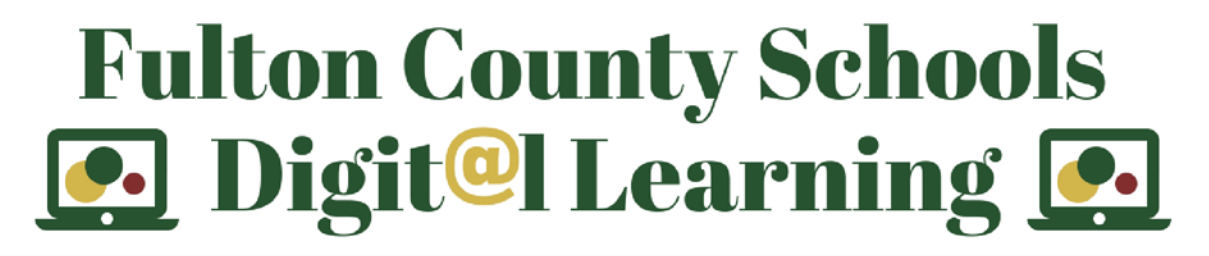

# **Alpharetta High School**

#### **Course Name: Music Technology** *Teacher: WALSH*

#### Directions:

**QUESTION:** If you had to create / complete an audio project by a given deadline but did NOT have access to your regular Pro Tools setup and had to use some another DAW, what would you do, how would you do it?

**SOLUTION:** Go to the web and find a good, basic DAW (like Audacity, Pro Tools First, Rosegarden, LMMS). Of course if you have a DAW on your personal device (GB, Logic, Ableton, FL, PT, other) you could certainly use what you have.

### **ASSIGNMENT**:

- 1. To the best of your ability, create a quick *2-minute podcast* detailing how using freeware is different from using pro-level DAW (Pro Tools). You may have to use the built-in microphone on your computer - or even your phone. Doesn't matter which hardware/software you use.
- 2. Be sure your podcast includes the features outlined on your "Podcast basics" in your OneNote folder. It may or may not include music. If you saved your intro-outro music as a WAV file to OneNote, you can also use that.
- 3. Bounce (save) the final out to Mp3 format and upload that Mp3 to your OneNote notebook (DIGTIAL LEARNING ASSIGNMENT folder).
- 4. **Credit for creativity**… Interview a friend over the phone or someone in your house! And credit for showing off what you've learned so far!

Remember that the final product must be saved as Mp3 before you upload to OneNote. Good luck, have fun!

# Standards/Objectives:

- 1. The student will open and set up a basic DAW edit window to prepare it for recording.
- 2. The student will create a basic podcast that includes required content and save to an acceptable audio format (Mp3) without errors.
- 3. Based on previous training and information available in OneNote, the student will record all basic podcast features in the correct order.

## Resources:

- 1. Computer, Smartphone, or tablet capable of recording / capturing audio.
- 2. microphone (can be built into device or standalone)
- 3. DAW software (can be free DAW software from web)
- 4. Access to your 365 account

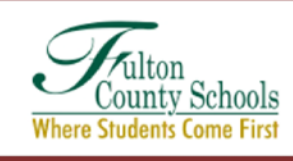